<span id="page-0-0"></span>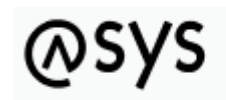

Abfallüberwachungssystem

# **Empfängerermittlung**

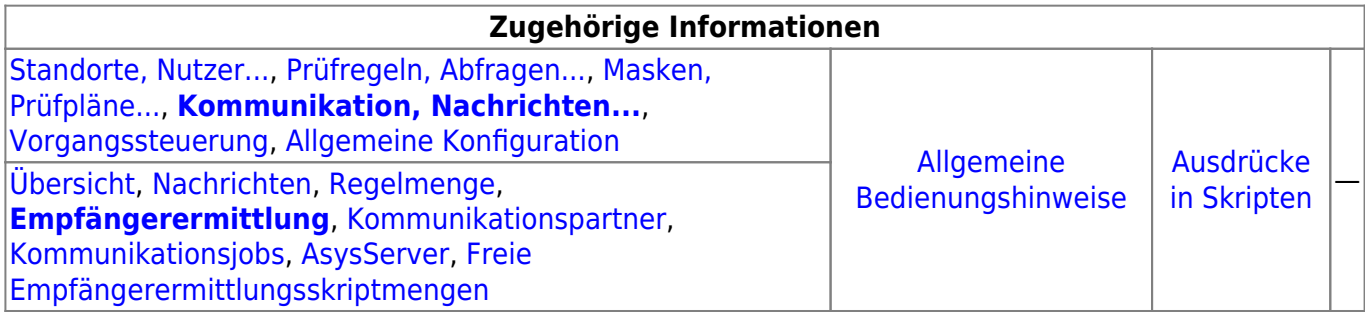

## **Fachlich/inhaltliche Beschreibung**

Die Perspektive **Kommunikation, Nachrichten…** umfasst die ASYS-Repositoryobjekte der Nachrichten, Kommunikationspartner und Kommunikationsjobs des ASYS-Kommunikationsservers. Die genannten Objektklassen sind global für alle Repository-Standorte gültig und nutzbar.

Die in dieser Perspektive konfigurierbaren Repository-Objekte sind:

**[Nachrichten](https://hilfe.gadsys.de/asyshilfe/doku.php?id=adm6:nkj:nachrichten)**: Die Nachrichten sind die Nachrichtentypen, mit denen Datensätze zwischen ASYS-Repository-Standorten manuell oder automatisch ausgetauscht werden können. Jeder Nachrichtentyp stellt dabei einen Ausschnitt des ASYS-Datenmodells dar, wobei dieser Ausschnitt sich über eine oder mehrere miteinander verknüpfte Tabellen des Datenmodells erstreckt (Kommunikationsbaum). Die Nachrichtentypen sind in einem Baum entsprechend dem Navigationsbaum der Anwenderoberfläche angeordnet. Jeder Nachrichtentyp ist einer Hauptdatenkategorie/Maske zugeordnet. Einer Hauptdatenkategorie/Maske können mehrere Nachrichtentypen zugeordnet sein. Hauptdatenkategorien/Masken ohne Nachrichtentyp sind nicht im Baum aufgeführt.

Zu jedem Nachrichtentyp können zwei Tochterobjekte gehören:

- **[Regelmenge](https://hilfe.gadsys.de/asyshilfe/doku.php?id=adm6:nkj:regelmenge)**: Für den Empfang einer Nachricht eines bestimmten Nachrichtentyps kann diesem jeweils eine Nachrichtenregelmenge zugeordnet sein. Eine Nachrichtenregelmenge ist auf die gleiche Weise aufgebaut, wie ein [Prüfplan für die](https://hilfe.gadsys.de/asyshilfe/doku.php?id=adm6:mrt:regelmenge) [Oberfläche.](https://hilfe.gadsys.de/asyshilfe/doku.php?id=adm6:mrt:regelmenge) Das Ergebnis wird - wie das Ergebnis des Oberflächenprüfplans - in einer Fehlerprotokolltabelle des jeweiligen Datensatzes in der Datenbank gespeichert. **Wichtig:** Mit ASYS7 ist der Prüfmechanismus geändert worden: Beim Nachrichteneingang wird zunächst der Nachrichtenprüfplan **und anschließend** der fachliche Prüfplan ausgeführt. Aus diesem Grunde sind im Nachrichtenprüfplan nur noch Prüfungen enthalten, die beim Nachrichteneingang **zusätzlich** ausgeführt werden sollen - z.B. die Prüfung auf Einhaltung des erlaubten Wertebereiches für Datumsangaben. Die Prüfungen, die in bislang in beiden Prüfplänen enthalten waren, sind nun nur noch im Oberflächenprüfplan enthalten.
- **[Empfängerermittlung](#page-0-0)**: Für einen automatischen Abgleich aller Datensätze in ASYS, die

in mehr als nur einer Datenbank (entspricht in der Regel einem Bundesland) auf einem einheitlichen Stand gehalten werden sollen, können die betreffenden Datensätze mit Empfängerermittlungsskriptmengen versehen werden. In diesen Skriptmengen - sie bestehen, vergleichbar zu Regelmengen, aus Skriptgruppen und diese wiederum aus Skripten - lassen sich ein oder mehrere Empfänger aus der Liste der Kommunikationsparter als Empfänger einer Nachricht des jeweiligen Typs ermitteln. Mit den Skripten ist es möglich, die Datensätze in Abhängigkeit ihres Inhalts (z.B. behördlichen Nummern von Beteiligten oder behördliche Nummern von Vorgängen) nur den jeweils betroffenen Empfängern (meist die ASYS-Knotenstellen der Bundesländer) zuzusenden. Für einen Datensatz wird nur dann geprüft ob bzw. welche Empfänger ihn erhalten sollen, wenn er seit der letzten Versendung verändert wurde.

**[Kommunikationspartner](https://hilfe.gadsys.de/asyshilfe/doku.php?id=adm6:nkj:kompartner)**: Kommunikationspartner sind [Repository-Standorte](https://hilfe.gadsys.de/asyshilfe/doku.php?id=adm6:sin:standorte). Einstellungen zur Kommunikation, die pro Sender/Empfänger vorgenommen werden müssen, sind dieser Objektart zugeordnet.

Kommunikationspartner gibt es in zwei Hauptvarianten, als 'normale' ASYS-Kommunikationspartner und als WebService-Kommunikationspartner. Da sich diese beiden Varianten in wichtigen Konfigurationsparametern unterscheiden, werden sie zwar gemeinsam im Objektbaum verwaltet, aber mit unterschiedlichen Objektklassenicons angezeigt.

- **[Kommunikationsjobs](https://hilfe.gadsys.de/asyshilfe/doku.php?id=adm6:nkj:komjobs)**: Die automatisierte Kommunikation wird vom ASYS-Kommunikationsserver (AsysComServer) erledigt. Ausführliche Informationen zu den Kommunikationsjobs finden sich in der Spezifikation (s. [5. Jobs und Auslösen von Jobs](https://fachanwendungen.gadsys.de/pages/viewpage.action?pageId=45090449) ff. und [6.](https://fachanwendungen.gadsys.de/display/ASYS/6.%09Empfang+-+Protokollierung+und+Ablauf+der+Jobs) [Empfang - Protokollierung und Ablauf der Jobs](https://fachanwendungen.gadsys.de/display/ASYS/6.%09Empfang+-+Protokollierung+und+Ablauf+der+Jobs) ff.) In der Standardkonfiguration findet dieser Service in mehreren separaten Schritten statt:
	- o Abholung VPS BMU: Abholung der BMU-XML-Dokumente aus dem Knotenstellenpostfach der ZKS-Abfall via OSCI-Protokoll. Die abgeholten Nachrichten werden in der Datenbank abgelegt. Protokollierung in den Protokollen 'Nachrichtenabholung' und 'Empfangene Nachricht'. Die Nachrichten werden noch nicht importiert. Dies geschieht erst bei der Ausführung des Jobs 'Empfang BMU'.
	- Abholung VPS ASYS intern: Abholung der ASYS-internen Nachrichten aus dem Knotenstellenpostfach der ZKS-Abfall via OSCI-Protokoll. Die abgeholten Nachrichten werden in der Datenbank abgelegt. Protokollierung in den Protokollen 'Nachrichtenabholung' und 'Empfangene Nachricht'. Die Nachrichten werden noch nicht importiert. Dies geschieht erst bei der Ausführung des Jobs 'Empfang ASYS intern'.
	- Abholung Verzeichnisse: Abholung von Nachrichten aus Verzeichnissen. Es werden alle Empfangsordner aller Kommunikationspartner überprüft, bei denen ein Empfangsordner angegeben ist. Dieser Jobtyp dient in erster Linie der Abholung von Nachrichten mit den Nachrichtenformaten 'Extern-XML' und 'Text-CSV'. Es werden allerdings auch die aus einem Registerauszug extrahierten und damit zum Import bereitgestellte Nachrichten im Empfangsordner des Kommunikationspartners mit dem Nachrichtenformat 'BMU-XML' abgelegt. Die abgeholten Nachrichten werden in der Datenbank abgelegt. Protokollierung in den Protokollen 'Nachrichtenabholung' und 'Empfangene Nachricht'. Die Nachrichten werden noch nicht importiert. Dies geschieht erst bei der Ausführung eines der Jobs 'Empfang …' (in Abhängigkeit vom Nachrichtenformat).
	- Empfang BMU: Verarbeitung/Import aller Nachrichten mit dem Nachrichtenformat 'BMU-XML', die erfolgreich abgeholt aber noch nicht verarbeitet wurden. Protokollierung in den Protokollen 'Empfangene Nachricht', 'Empfangener Datensatz' und 'Prüfergebnis'.
	- Empfang ASYS intern: Verarbeitung/Import aller Nachrichten mit dem Nachrichtenformat 'ASYS-intern', die keine 'ASYS-interne Quittung' sind und erfolgreich abgeholt aber noch nicht verarbeitet wurden. Protokollierung in den Protokollen 'Empfangene Nachricht', 'Empfangener Datensatz' und 'Prüfergebnis'.
- Empfang Sonstige: Verarbeitung/Import aller Nachrichten mit den Nachrichtenformaten 'Extern-XML' oder 'Text-CSV', die erfolgreich abgeholt aber noch nicht verarbeitet wurden. Protokollierung in den Protokollen 'Empfangene Nachricht', 'Empfangener Datensatz' und 'Prüfergebnis'.
- Empfang ASYS-QT: Verarbeitung/Import aller Nachrichten mit dem Nachrichtenformat 'ASYS-intern', die eine 'ASYS-interne Quittung' sind und erfolgreich abgeholt aber noch nicht verarbeitet wurden. Protokollierung im Protokoll 'Empfangene Nachricht' und 'Versandter Datensatz'.
- o Quittierung BMU: BMU-Quittungserstellung und -versand für alle erfolgreich verarbeiteten Nachrichten mit dem Nachrichtenformat 'BMU-XML', für die eine Quittung erstellt werden soll. Protokollierung in den Protokollen 'Empfangene Nachricht', 'Versandte Nachricht' und 'Versandter Datensatz'.
- Quittierung ASYS intern: ASYS-interne-Quittungserstellung für alle erfolgreich verarbeiteten Nachrichten mit dem Nachrichtenformat 'ASYS-intern', für die eine Quittung erstellt werden soll. Die Quittungen werden im '…Outgoing-Ordner' abgelegt (und beim nächsten OSCI-Versand versandt). Protokollierung im Protokoll 'Empfangene Nachricht'.
- PreVersand: Ermittlung aller zu versendenden Datensätze und Ermittlung der Empfänger anhand der Empfängerermittlungsskripte. Generierung von Nachrichten im ASYS-internen XML-Format für alle Datensatz-Empfänger-Pärchen.
- o OSCI-Versand: Versand aller generierten Nachrichten via OSCI-Protokoll an das jeweilige Empfängerpostfach der Kommunikationspartner in der VPS der ZKS-Abfall. Der OSCI-Versand verschickt alle ASYS internen Nachrichten aus dem '…Outgoing-Ordner' an die VPS. Hierbei werden die OSCI-Quittungen geordnet abgelegt und es erfolgt eine Protokollierung in den Versandtabellen.
- $\circ$  Batchausführung: Es findet ausschließlich die Ausführung der Pre- und Post-Batchjobs statt. Dieser Jobtyp kann z.B. verwendet werden, um vor oder nach anderen Jobs Nachrichtendateien mittels Konsolenkommandos auf Betriebssystemebene zu kopieren, zu verschieben oder zu archivieren. Dieser Jobtyp kann nicht in der **[Serverüberwachung](https://hilfe.gadsys.de/asyshilfe/doku.php?id=adm6:srv:komserver) [des Kommunikationsservers](https://hilfe.gadsys.de/asyshilfe/doku.php?id=adm6:srv:komserver)** manuell gestartet werden.
- **[AsysServer](https://hilfe.gadsys.de/asyshilfe/doku.php?id=adm6:nkj:komserver)**: Der ASYS-Kommunikationsserver (AsysComServer), der ASYS-WebServer (AsysWebServer) und der ASYS-Funktionsserver (AsysJobServer) arbeiten als eigenständige Serverprozesse. Damit diese Programme [überwacht und beeinflusst](https://hilfe.gadsys.de/asyshilfe/doku.php?id=adm6:adm6_start#die_serverueberwachung) werden können, müssen ihre IP-Adressen bzw. DNS-Namen hinterlegt werden.
- **[Freie Empfängerermittlungsskriptmengen](https://hilfe.gadsys.de/asyshilfe/doku.php?id=adm6:nkj:freieskriptmengen)**: So wie sich Regelmengen als 'freie Regelmengen' ohne Zuordnung zu einer Maske im Repository für eine spätere Verwendung vorhalten lassen, können auch Skriptmengen der Empfängerermittlung ohne Zuordnung zu einer Nachricht als 'freie Empfängerermittlungsskriptmenge' verwaltet werden. Im Unterschied zu den 'freien Regelmengen' können 'freie Skriptmengen' auch bearbeitet werden.

2014/01/20 13:56 · eflor

## **Bedienung**

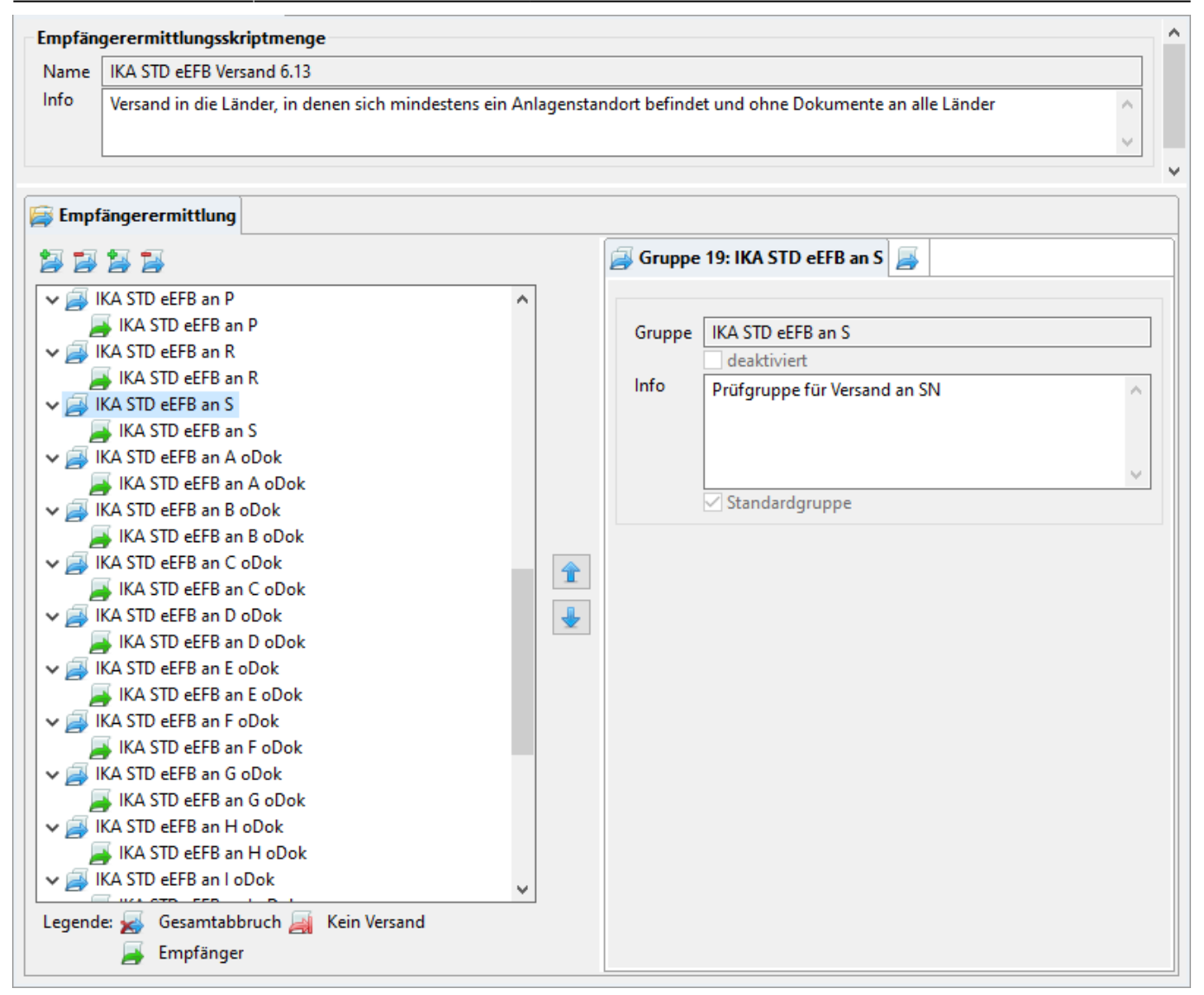

Der Tab-Reiter einer Skriptmenge im Bearbeitungsbereich des Administrators enthält zuoberst nur einen Abschnitt, an den sich darunter der Listenbereich mit der Empfängerermittlung anschließt:

## **Empfängerermittlungsskriptmenge**

- Name: Die erste Zeile in diesem Abschnitt enthält den Namen der Skriptmenge. Der Name der Skriptmenge wurde bei der Erstellung vergeben und ist nachträglich nicht mehr änderbar.
- Info: Das Info-Feld ist ein Textfeld für Freitext und kann für eine interne Dokumentation genutzt werden.

## **Listenbereich**

Den unteren Teil des Bearbeitungsbereichs nimmt ein Abschnitt mit einem Tab-Reiter für den Prüfplan ein.

## **Empfängerermittlung**

Im linken Teil des Tab-Reiters Empfängerermittlung befindet sich die Skriptmenge der Empfängerermittlung, d.h. eine Baumstruktur der **Skriptgruppen** und **Skripte**, die zusammen die Empfängerermittlung darstellen.

Die oberste Ebene des Baums besteht aus allen Skriptgruppen der Skriptmenge. Wird eine

Skriptgruppe über den kleinen Pfeilbutton links [\(](https://hilfe.gadsys.de/asyshilfe/lib/exe/detail.php?id=adm6%3Ankj%3Aempfaengerermittlung&media=adm6:base:objektbaum_element_reduziert.png) $\rightarrow$ ) geöffnet, erscheinen aller Skripte der Skriptgruppe im Baum. Um einen schnellen Überblick über eine Skriptgruppe zu geben, sind grundlegende Eigenschaften der Skripte im Baum durch die Art des angezeigten Icons ausgedrückt:

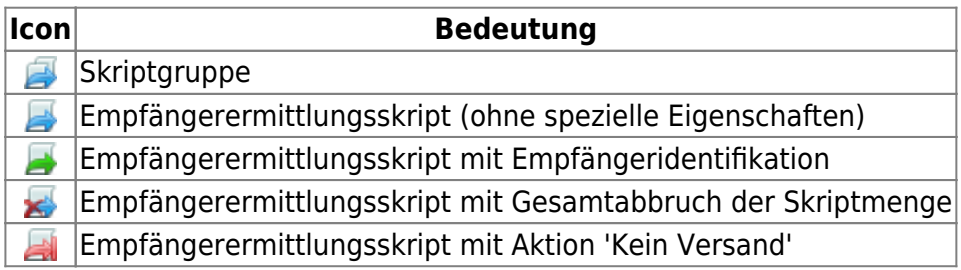

Damit eine Skriptmenge einen Empfänger ermitteln kann, muss sie aus zumindest einer Skriptgruppe mit zumindest einem Skript bestehen. Die Skripte werden dabei - anders als die Prüfregelreferenzen in Regelmengen - in diesem Bearbeitungsbereich an der passenden Stelle in der Skriptmenge/Skriptgruppe definiert. Eine Mehrfachverwendung von Skriptdefinitionen in einer oder mehreren Skriptgruppen oder -mengen ist dabei nicht vorgesehen. Mehrfach benötigte Skripte müssen entsprechend oft an ihrem jeweiligen Ort in den Skriptmengen wiederholt definiert werden.

Die Skripte der Skriptgruppen werden in der Reihenfolge ausgeführt, in der sie im Baum stehen. Die Reihenfolge der Skriptgruppen untereinander und der Skripte innerhalb einer Skriptgruppe kann über

die beiden Pfeilbuttons rechts des Skriptmengenbaumes ( $\Box$  und  $\Box$ ) verändert werden. Hierzu ist zuvor die Skriptgruppe bzw. das Skript im Baum zu markieren.

Die Eigenschaften einer Skriptgruppe bzw. eines Skriptes in einer Gruppe werden auf der rechten Seite angeboten, wenn ein entsprechender Baumeintrag markiert wird.

## **Skriptgruppe**

Die Eigenschaften einer Skriptgruppe werden auf dem Tab-Reiter Gruppe angezeigt bzw. können dort bearbeitet werden. Ebenfalls auf dem Tab-Reiter wird die laufende Nummer der Gruppe in der Skriptmenge angezeigt. Sie wird automatisch angepasst, wenn die Gruppe in der Skriptmenge über die Pfeiltasten (s.o.) verschoben wird.

Die Eigenschaften einer Gruppe sind:

- Gruppe: Der Name der Skriptgruppe. Dieser wird bei der Neuanlage einer Skriptgruppe vergeben und ist nachträglich nicht mehr änderbar. Der Name muss eindeutig im Kontext der Skriptmenge sein.
- deaktiviert: Über dieses Ankreuzfeld kann eine Skriptgruppe von der Ausführung in der Skriptmenge ausgenommen werden (z.B. weil eine Skriptgruppe noch in Entwicklung und nicht fertig gestellt ist). In der Abfolge der Skriptgruppen in der Skriptmenge wird eine derartige Gruppe übersprungen und keines ihrer Skripte ausgeführt.

**Der Name einer deaktivierten Skriptgruppe wird im Skriptmengenbaum nicht in schwarzer, sondern in grauer Schrift angezeigt!**

- Info: Ein Freitextfeld, kann für eine interne Dokumentation verwendet werden.
- Standardgruppe: Kennzeichen, ob eine Empfängerermittlungsskriptgruppe zur Standardkonfiguration gehört. Ist eine Gruppe so gekennzeichnet, kann sie nicht im Repository-Administrator gelöscht werden! Neue selbst definierte Skripte können aber in eine Standardskriptgruppe eingefügt werden.

#### **Eine Skriptgruppe neu anlegen**

Über dem Skriptmengenbaum befindet sich der Button **Skriptgruppe neu anlegen** [.](https://hilfe.gadsys.de/asyshilfe/lib/exe/detail.php?id=adm6%3Ankj%3Aempfaengerermittlung&media=adm6:nkj:empfaengerermittlungsscriptgruppe-add-icon.png) Es öffnet sich ein Dialog zur Eingabe eines neuen Skriptgruppennamens.

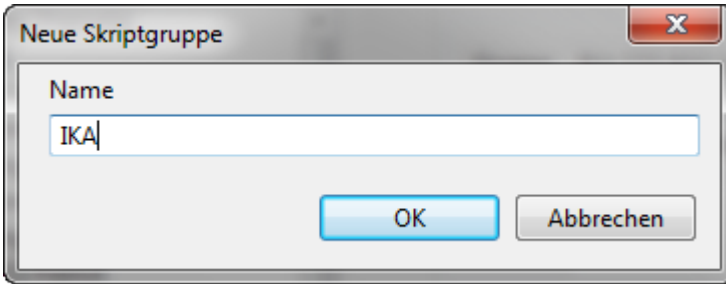

Der Name der Skriptgruppe muss eindeutig im Kontext der Skriptmenge sein. Das Kürzel des aktuellen Repository-Standortes wird als Namensbeginn für die Gruppe vorgeschlagen.

Die Skriptgruppe wird im Baum hinter der aktuell markierten Skriptgruppe bzw. hinter der Gruppe des aktuell markierten Skripts eingefügt.

#### **Eine Skriptgruppe löschen**

Die zu löschende Skriptgruppe muss im Baum markiert sein. Über den Button **Skriptgruppe löschen** kanndie Gruppe nach einer Sicherheitsabfrage gelöscht werden.

> Gelöscht wird die Skriptgruppe mit ihren Einstellungen und alle ihre Skripte mit den dort vorgenommenen Einstellungen (s.u.). Das schließt insbesondere auch den Skriptcode mit ein, der ebenfalls gelöscht wird!

**Skript**

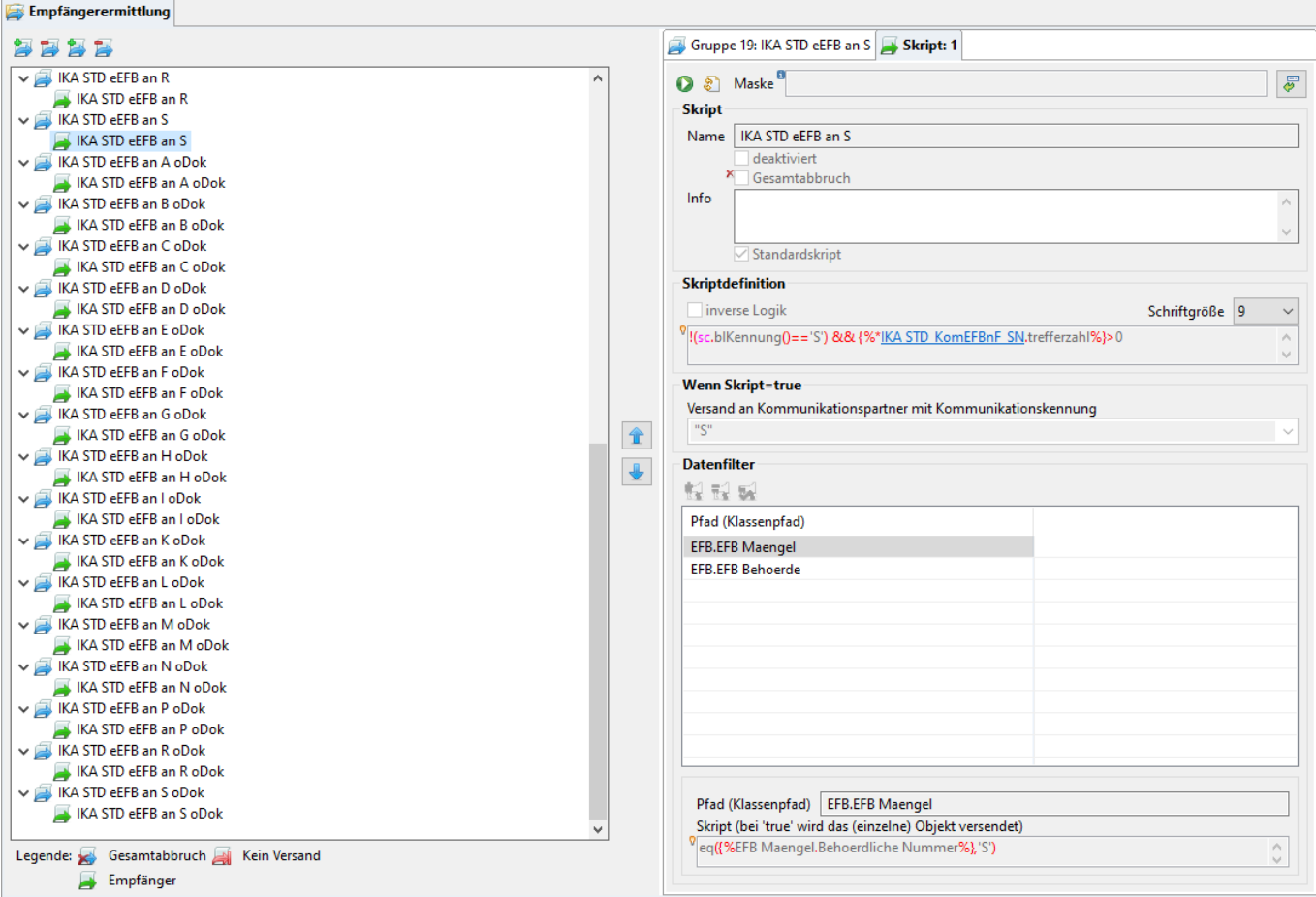

Ist im Skriptmengenbaum eine Skriptdefinition markiert, so wird rechts zusätzlich zum zugehörigen Tab-Reiter der Skriptgruppe ein Tab-Reiter für die Skriptdefinition angeboten. Ebenfalls auf dem Tab-Reiter wird die laufende Nummer des Skripts in der Gruppe angezeigt. Sie wird automatisch angepasst, wenn das Skript in der Gruppe über die Pfeiltasten (s.o.) verschoben wird.

Zuoberst befinden sich auf dem Tab-Reiter eine Zeile mit zwei Buttons und ein Feld für eine Maskenzuordnung:

- Der Button **Tochteranwendung** startet die [Administrator-Tochteranwendung](https://hilfe.gadsys.de/asyshilfe/doku.php?id=adm6:adm6_start#die_tochteranwendung) und übergibt ihr das Skript für einen Test mit Daten aus der ASYS-Datenbank.
- **DerButton Syntaxcheck** startet eine formale Prüfung des Skriptcodes. Dabei wird nur geprüft, ob der Skriptcode den formalen Regeln von JavaScript gehorcht. Geprüft wird, ob der JavaScript-Interpreter Fehler zurückmeldet. Diese werden dem Admin angezeigt. Ob das Skript im Kontext von Datensätzen oder Nachrichten technisch und fachlich sinnvoll arbeitet, kann dieser Test nicht ermitteln.
- Das Feld **Maske** ermöglicht über den Button **Maskenauswahl** [\(](https://hilfe.gadsys.de/asyshilfe/lib/exe/detail.php?id=adm6%3Ankj%3Aempfaengerermittlung&media=adm6:base:button_auswaehlen.png) ) eine temporäre Zuordnung einer [Maske](https://hilfe.gadsys.de/asyshilfe/doku.php?id=adm6:mrt:maske) zum Skript. Diese Zuordnung ermöglicht ein entsprechendes Angebot von Attributen der Maske in der Codevervollständigung der Skriptdefiniton (s.u.).

Die Eigenschaften der Skriptdefinition sind:

- Name: Der Name des Skripts. Der Name wird bei der Neuanlage einer Skriptdefinition vergeben und kann nachträglich nicht verändert werden.
- deaktiviert: Über dieses Ankreuzfeld kann ein Skript in der Empfängerermittlung von der Ausführung ausgenommen werden (z.B. weil das Skript noch nicht abschließend getestet werden konnte). In der Abfolge der Skripte in einer Gruppe wird eine derartiges Skript

#### übersprungen.

## **Der Name eines deaktivierten Skripts wird im Skriptmengenbaum nicht in schwarzer, sondern in grauer Schrift angezeigt!**

- Gesamtabbruch: Liefert die Ausführung des Skriptes als Ergebnis **false**, so wird die weitere Verarbeitung der Skriptmenge nach diesem Skript abgebrochen. Die nachfolgenden Skripte der gleichen Gruppe und alle nachfolgenden Skriptgruppen werden nicht mehr ausgeführt. Wurden zuvor Empfänger ermittelt, wird der Datensatz dessen ungeachtet auch an diese versandt. **Die Kennung 'FL senden' des Datensatzes wird aber nicht zurückgesetzt, d.h. für den Datensatz werden bei der nächsten Empfängerermittlung wieder Empfänger ermittelt, unabhängig davon, ob der Datensatz zwischenzeitlich bearbeitet wurde.** Die Eigenschaft 'Gesamtabbruch' wird beispielsweise verwendet, um für Entsorgungsnachweise im Grundverfahren und im privilegierten Verfahren - sie werden in der Empfängerermittlung gemeinsam behandelt - die jeweils nicht passenden Datensätze von der weiteren Empfängerermittlung auszuschließen, ohne ihren Zustand ('FL senden' ist **true**) zu verändern. Das Icon des Skripts im Baum wird im Falle eines aktivierten Gesamtabbruchs durch ein rotes Kreuz  $(x)$  $(x)$  ergänzt.
- Info: Ein Freitextfeld, kann für eine interne Dokumentation verwendet werden.
- Standardskript: Kennzeichen, ob ein Empfängerermittlungsskript zur Standardkonfiguration gehört. Ist ein Skript so gekennzeichnet, kann es nicht im Repository-Administrator geändert oder gelöscht werden!

Anders als bei [Regelmengen](https://hilfe.gadsys.de/asyshilfe/doku.php?id=adm6:mrt:regelmenge) für [Masken](https://hilfe.gadsys.de/asyshilfe/doku.php?id=adm6:mrt:maske), [Bearbeitungsfilter](https://hilfe.gadsys.de/asyshilfe/doku.php?id=adm6:mrt:bearbfilter) oder den [Nachrichtenempfang](https://hilfe.gadsys.de/asyshilfe/doku.php?id=adm6:nkj:regelmenge) kennen die Skripte der Empfängerermittlung keinen **Gruppenabbruch**. Der Grund hierfür ist, das jede Skriptgruppe abgebrochen wird, sobald ein Skript in ihr **false** zum Ergebnis hat oder ein Empfänger ermittelt wurde.

Die jeweilige Nachricht wird immer an alle Empfänger verschickt, die bis zum Ende der Skriptmengenverarbeitung ermittelt wurden. Dabei spielt es keine Rolle, auf welche Weise das Ende der Skriptmenge erreicht wurde - also durch Gesamtabbruch, die Aktion 'Kein Versand' oder das Ende der Skriptmenge.

#### **Skriptdefinition**

Für diese Felder kann auf die Hilfe zum [Prüfregelcode](https://hilfe.gadsys.de/asyshilfe/doku.php?id=adm6:pat:pruefregeln#regelcode) verwiesen werden, der an dieser Stelle sinngemäß angewandt werden kann. Bis auf das Ankreuzfeld 'keine automatische Vorprüfung…', welches bei den Skripten fehlt, unterscheiden sich die Bestandteile des Tab-Reiter-Abschnitts und ihre Bedienung nur unwesentlich.

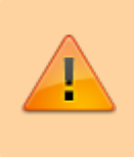

Sofern in den Skripten Abfragen verwendet werden sollen, können im Conditionsbereich dieser Abfragen keine ID-Feld-Verknüpfungen verwendet werden.

## **Wenn Skript=true**

Jedes Skript kann mit einer Aktion belegt werden, die wirksam wird, wenn der Scriptcode als Ergebnis **true** liefert. Folgende Alternativen sind hier sinnvoll möglich:

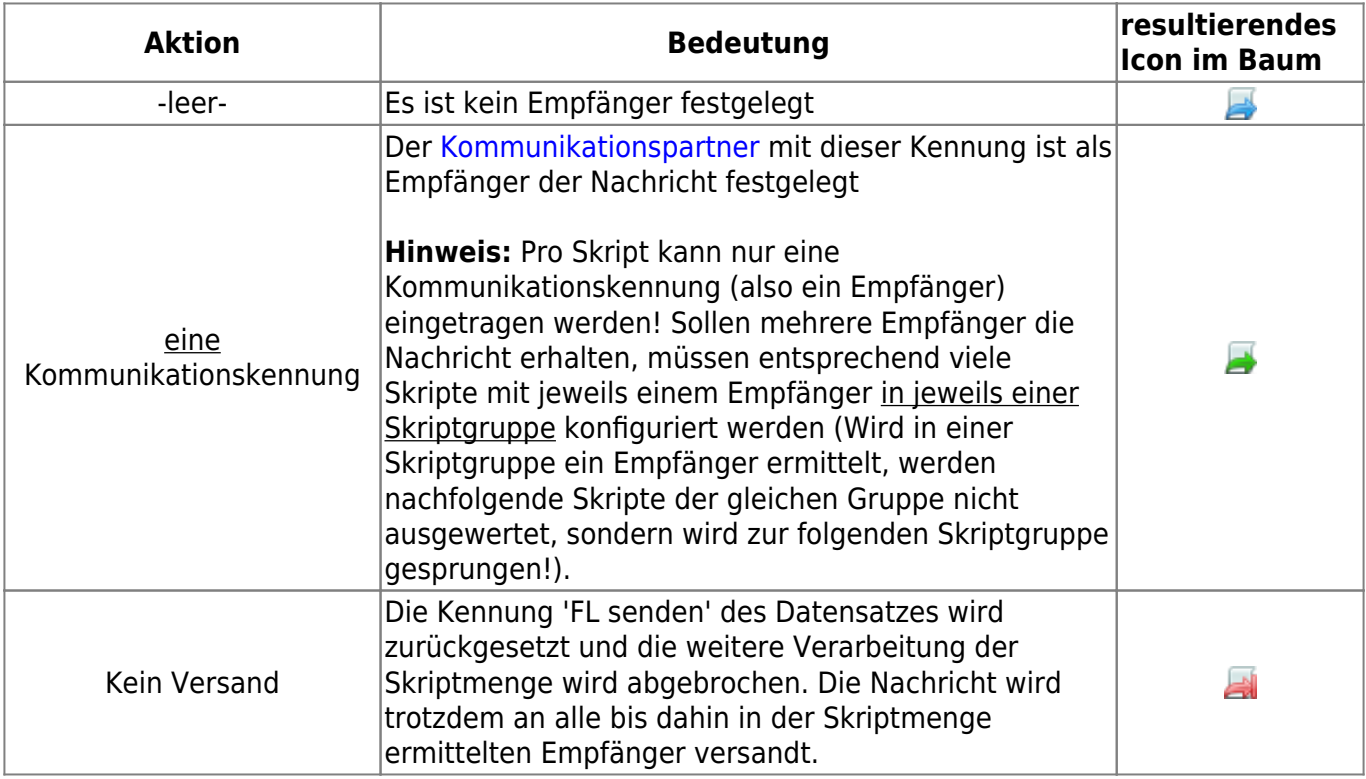

Zur Vereinfachung der Eingabe kann der Inhalt des Aktionsfeldes aus einer Drop-Down-Liste ausgewählt werden. In dieser Liste werden alle bei den Kommunikationspartnern hinterlegten Kommunikationskennungen, der Leereintrag und die Aktion 'Kein Versand' angeboten. Dessen ungeachtet kann auch eine Kommunikationskennung direkt eingetragen werden (z.B. wenn der Kommunikationspartner mit dieser Kennung erst noch definiert werden muss).

Kann zu einer Kommunikationskennung in diesem Feld kein Kommunikationspartner gefunden werden, wird dieser Versand ignoriert. Andere Empfänger erhalten die Nachricht in üblicher Weise, die Kennung 'FL senden' des Datensatzes wird - außer in Falle eines Gesamtabbruchs (s.o.) zurückgesetzt.

## **Ein Skript neu anlegen**

Über dem Skriptmengenbaum befindet sich der Button **Skript neu anlegen** [.](https://hilfe.gadsys.de/asyshilfe/lib/exe/detail.php?id=adm6%3Ankj%3Aempfaengerermittlung&media=adm6:nkj:empfaengerermittlungsscript-add-icon.png) Es öffnet sich ein Dialog zur Eingabe eines neuen Skriptnamens.

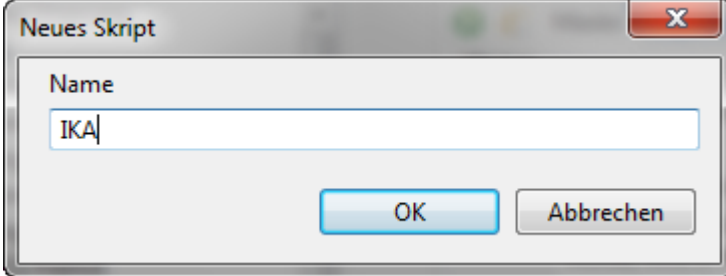

Der Name des Skripts muss eindeutig im Kontext der Skriptmenge sein. Das Kürzel des aktuellen

Repository-Standortes wird als Namensbeginn für das Skript vorgeschlagen.

Ist eine Skriptgruppe im Baum markiert, so wird das neue Skript an das Ende der Skriptliste der Gruppe angehängt. Ist ein Skript im Baum markiert, so wird das neue Skript vor dem markierten Skript in die Skriptliste der Gruppe eingefügt.

#### **Ein Skript löschen**

Die zu löschende Skriptdefinition muss im Baum markiert sein. Über den Button **Skript löschen** kann das Skript nach einer Sicherheitsabfrage gelöscht werden.

Gelöscht wird das Skript mit allen seinen Einstellungen, insbesondere auch dem Regelcode! Eventuell im Code verwendete Abfragen bleiben unverändert erhalten.

#### **Datenfilter**

**Neu mit ASYS7** hinzugekommen sind Datenfilter. Ein Datenfilter blendet die Datensätze einer Datenobjektklasse beim Versand aus, wenn das Ergebnis des Skriptes nicht **true** liefert. Dieser Test wird für jeden Datensatz der Klasse individuell ausgeführt, der zum zu versendenden Hauptdatensatz gehört. Auf diese Weise können bestimmte Datensätze oder pauschal alle Datensätze (das Skript liefert fest eingestellt immer 'false') einer Fachobjektemodellklasse für einen Kommunikationspartner vom Versand ausgenommen werden.

Für **Standardskripte** (siehe das Ankreuzfeld unter **Skript**) können keine Datenfilter definiert oder verändert werden.

Für selbst definierte Skripte können über die drei Buttons über der Liste der Datenfilter neu definiert, gelöscht oder vorhandene Datenfilter an alle anderen Skripte mit Kommunikationspartnerermittlung kopiert werden.

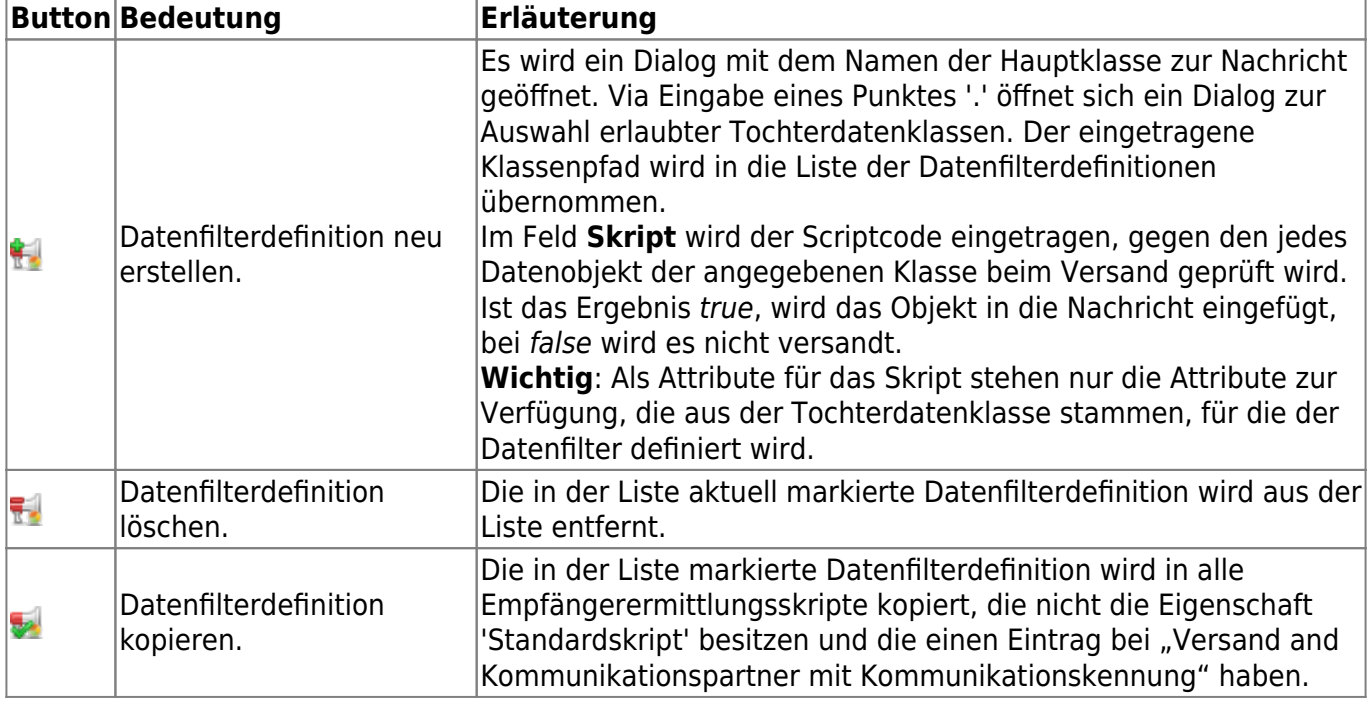

#### Weitere Informationen zu dieser Maske

## [Ausdrücke in Skripten](https://hilfe.gadsys.de/asyshilfe/doku.php?id=adm6:thm:skripte) Iandesspezifische Zusatzinformationen: [SH](https://hilfe.gadsys.de/asyshilfe/doku.php?id=adm6:sh:nkj:empfaengerermittlung) [HH](https://hilfe.gadsys.de/asyshilfe/doku.php?id=adm6:hh:nkj:empfaengerermittlung) [NI](https://hilfe.gadsys.de/asyshilfe/doku.php?id=adm6:ni:nkj:empfaengerermittlung) [HB](https://hilfe.gadsys.de/asyshilfe/doku.php?id=adm6:hb:nkj:empfaengerermittlung) [NW](https://hilfe.gadsys.de/asyshilfe/doku.php?id=adm6:nw:nkj:empfaengerermittlung) [HE](https://hilfe.gadsys.de/asyshilfe/doku.php?id=adm6:he:nkj:empfaengerermittlung) [RP](https://hilfe.gadsys.de/asyshilfe/doku.php?id=adm6:rp:nkj:empfaengerermittlung) [BW](https://hilfe.gadsys.de/asyshilfe/doku.php?id=adm6:bw:nkj:empfaengerermittlung) [BY](https://hilfe.gadsys.de/asyshilfe/doku.php?id=adm6:by:nkj:empfaengerermittlung) [SL](https://hilfe.gadsys.de/asyshilfe/doku.php?id=adm6:sl:nkj:empfaengerermittlung) [BE](https://hilfe.gadsys.de/asyshilfe/doku.php?id=adm6:be:nkj:empfaengerermittlung) [MV](https://hilfe.gadsys.de/asyshilfe/doku.php?id=adm6:mv:nkj:empfaengerermittlung) [ST](https://hilfe.gadsys.de/asyshilfe/doku.php?id=adm6:st:nkj:empfaengerermittlung) [BB](https://hilfe.gadsys.de/asyshilfe/doku.php?id=adm6:bb:nkj:empfaengerermittlung) [TH](https://hilfe.gadsys.de/asyshilfe/doku.php?id=adm6:th:nkj:empfaengerermittlung) [SN](https://hilfe.gadsys.de/asyshilfe/doku.php?id=adm6:sn:nkj:empfaengerermittlung)

From: <https://hilfe.gadsys.de/asyshilfe/> - **ASYS-Onlinehilfe**

Permanent link: **<https://hilfe.gadsys.de/asyshilfe/doku.php?id=adm6:nkj:empfaengerermittlung>**

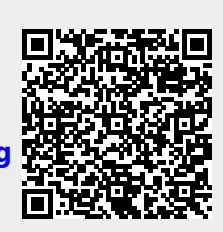

Last update: **2020/10/01 17:12**